# **1** DONNER

# NH T

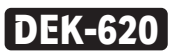

# **Цифровое пианино**

**Спасибо, что выбрали Donner!**

**Пожалуйста, внимательно прочтите данное руководство перед использованием.**

# **ENGLISH**

# **Добро пожаловать в Доннер**

Мы очень благодарны, что вы приобрели нашу продукцию.

Пожалуйста, потратьте несколько минут на прочтение инструкции по эксплуатации этого продукта, которая покажет вам, как его использовать, а также объяснит функции и работу устройства, чтобы обеспечить беспроблемную установку.

Пожалуйста, сохраните данную инструкцию по эксплуатации для дальнейшего использования.

### **Предупреждение:**

ВО ИЗБЕЖАНИЕ РИСКА ПОЖАРА ИЛИ ПОРАЖЕНИЯ ЭЛЕКТРИЧЕСКИМ ТОКОМ, НЕ ПОДВЕРГАЙТЕ ОБОРУДОВАНИЕ ВОЗДЕЙСТВИЮ ДОЖДЯ ИЛИ ВЛАГИ. ВО ИЗБЕЖАНИЕ РИСК ПОЖАРА, ПОРАЖЕНИЯ ЭЛЕКТРИЧЕСКИМ ТОКОМ И РАЗДРАЖАЮЩИХ ПОМЕХ, ПОЖАЛУЙСТА, ИСПОЛЬЗУЙТЕ ТОЛЬКО РЕКОМЕНДУЕМЫЕ АКСЕССУАРЫ ДЛЯ БЕСПЕРЕБОЙНОЙ ОБСЛУЖИВАНИЯ ЭТОГО УСТРОЙСТВА!

\*ДИЗАЙН И ТЕХНИЧЕСКИЕ ХАРАКТЕРИСТИКИ МОГУТ ИЗМЕНЯТЬСЯ БЕЗ УВЕДОМЛЕНИЯ.

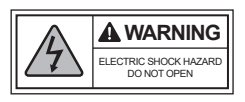

# **ВАЖНЫЕ ИНСТРУКЦИИ ПО БЕЗОПАСНОСТИ**

- 1. Прочтите и прислушайтесь к этим инструкциям.
- 2. Не используйте этот продукт рядом с водой.
- 3. Очищайте только сухой тканью.
- 4. Проверьте напряжение местной электросети.
- 5. Не закрывайте вентиляционные отверстия. Устанавливайте согласно инструкциям производителя.
- 6. Не устанавливайте вблизи источников тепла, таких как радиаторы, обогреватели, печи или другое оборудование (включая усилители), выделяющее тепло.
- 7. Используйте только прилагаемые аксессуары/аксессуары, указанные производителем.
- 8. Отключайте этот продукт от сети во время грозы и длительного простоя.
- 9. Поручайте все виды обслуживания квалифицированному сервисному персоналу.

Используйте только тележку, подставку, штатив, кронштейн или стол, указанные производителем или продаваемые вместе с изделием. Действуйте осторожно, чтобы избежать травм в результате опрокидывания при перемещении тележки/устройства.

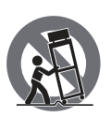

## **ВАЖНЫЕ ЗАМЕТКИ**

#### **Не разрушайте**

● Этот продукт не содержит деталей, обслуживаемых пользователем. Не пытайтесь каким-

либо образом разбирать или модифицировать внутренние детали.

#### **Размещение**

● Не размещайте изделие в неустойчивом положении или в местах с чрезмерной вибрацией,

где оно может случайно упасть и стать причиной травмы.

● Не используйте продукт в закрытых и плохо проветриваемых помещениях.

#### **Установка**

- Не накрывайте данное изделие тканью.
- Не устанавливайте данное изделие на ковер или ковер.
- Убедитесь, что верхняя поверхность обращена вверх, а не установлена по бокам или вверх дном.
- Перед перемещением изделия отсоедините все подключенные кабели.

#### **Нарушения**

При возникновении любой из следующих проблем немедленно выключите питание

устройства и вытащите вилку из розетки.

- Выделяется необычный запах или дым.
- Во время использования продукта внезапно пропадает звук.
- На изделии появляются трещины или другие видимые повреждения.

#### **Обращение и обслуживание**

● Не кладите на изделие виниловые, пластиковые или резиновые предметы, так как это

может привести к изменению или обесцвечиванию панели.

● При очистке изделия используйте сухую и мягкую ткань. Не используйте растворители для

краски, растворители, чистящие жидкости или химически пропитанные протирочные

материалы, поскольку это может привести к изменению цвета или обесцвечиванию.

**Примечания: Компания DONNER не несет ответственности за ущерб, вызванный неправильным использованием или модификациями устройства.**

# **ПАНЕЛЬ УПРАВЛЕНИЯ И ВНЕШНИЕ ПОДКЛЮЧЕНИЯ**

#### **Панель управления**

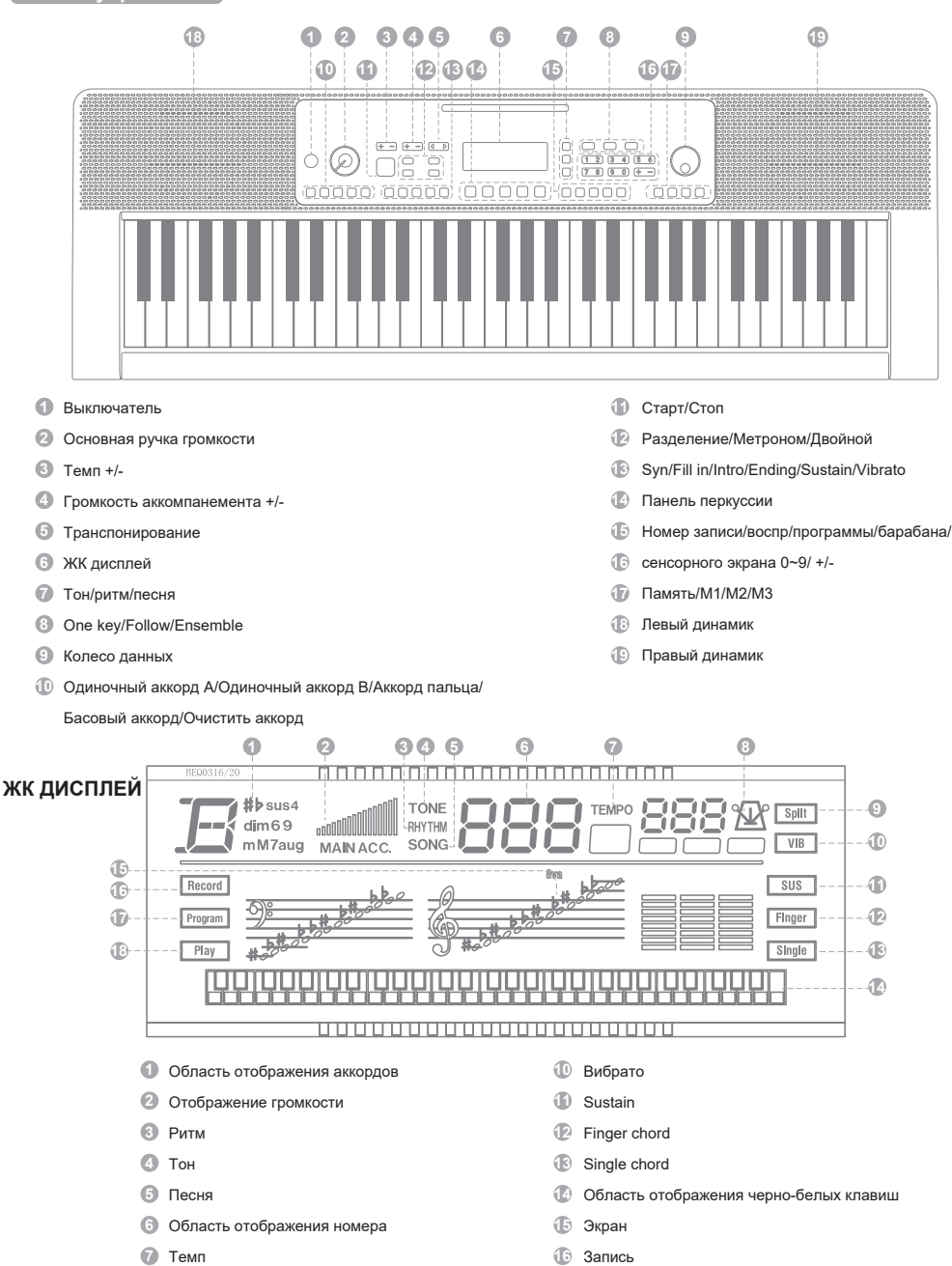

 Программы Играть

Метроном

Разделение клавиатуры

#### **Внешние функции**

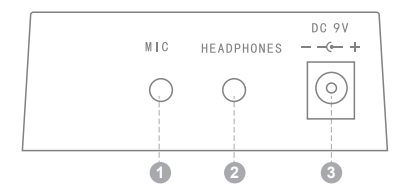

**1** Выход микрофона

- **2** Наушники
- **3** DC 9V in jack

#### **До начала использования**

#### **Источник питания**

#### **Использование адаптера питания переменного и постоянного тока:**

Используйте специальный адаптер питания, оснащенный этой электронной клавиатурой, или адаптер питания с выходным напряжением 9 В постоянного тока, выходным током 500 мА и центральной анодной вилкой. Вставьте вилку адаптера питания постоянного тока в гнездо питания 9 В постоянного тока на задней панели электронной клавиатуры, затем вставьте другой конец в сетевую розетку. (Примечание: входное напряжение адаптера питания должно соответствовать напряжению сети), наконец, включите выключатель питания и начните работу.

#### **Осторожно :**

Отключите адаптер питания, если инструмент не используется,

чтобы предотвратить возможные повреждения из-за

подключения к сети в течение длительного периода времени.

#### **2. Использование батарей: (не входят в комплект)**

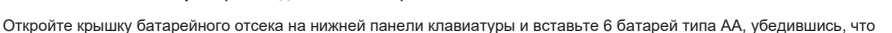

полярность батарей соответствует направлению анода и катода батарей, отмеченных во внутреннем отсеке для батарей.

После установки закройте крышку аккумулятора.

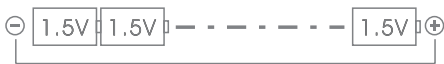

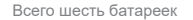

#### **Осторожно :**

1. Пожалуйста, заменяйте все батареи одновременно, когда батареи нуждаются в замене. Не используйте разные типы батареек и одновременно используйте новые и старые батарейки.

2. Пожалуйста, выньте батарейки, чтобы избежать возможных повреждений, вызванных утечкой батареек, если вы не используете электронную клавиатуру в течение длительного времени.

#### **Задние внешние соединения**

#### **1.Использование микрофона**

Стандартный конденсаторный микрофон (3,5 мм) можно подключить к разъему для микрофона.

#### **2.Использование наушников**

Стандартную пару наушников можно подключить к разъему для наушников для частной практики или игры поздно вечером. Внутренняя акустическая система автоматически отключается при подключении наушников к разъему для наушников.

#### **Внимание :**

Пара наушников не входит в комплект поставки

клавиатуры, при необходимости приобретите ее отдельно.

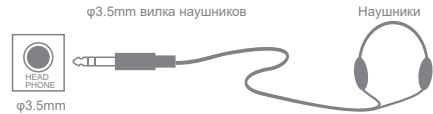

Разъем для наушников

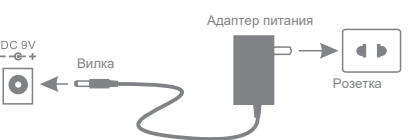

#### **Основной метод игры**

#### **1.Включите питание**

Нажмите кнопку питания, чтобы включить питание после того, как адаптер питания был правильно подключен или батареи были установлены правильно. Нажмите кнопку питания еще раз, чтобы питание выключилось. **2.Master Volume**

После включения клавиатуры поверните ручку [MASTER VOL] вправо и отрегулируйте громкость от небольшой. слишком большой. Пользователи могут выполнить подходящую настройку на всей громкости в зависимости от требований.

#### **Тон**

#### **Выбор тона**

Эта клавиатура имеет 300 различных тонов. Статус инструмента по умолчанию — TONE. Нажмите кнопку «TONE», когда инструмент не находится в состоянии TONE. Выберите один из 300 тонов, показанных в списке тонов, или нажимайте цифровые кнопки 0–9 или кнопки «+/-», чтобы изменить его.

MASTER VOL

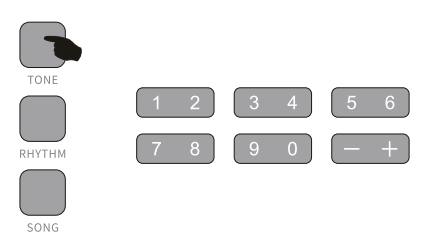

#### **Эффект и контроль**

#### **1.Сустейн**

Нажмите кнопку [SUSTAIN], на ЖК-дисплее отобразится значок SUS, сустейн может добавить медленное, естественное затухание тона, а также сделать тембр некоторых музыкальных инструментов более ярким.

Нажмите кнопку Sustain еще раз, функция сустейна закроется.

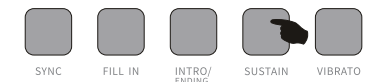

#### **2.Вибрато**

Нажмите кнопку [VIBRATO], эффект вибрато будет создан нажатием черно-белых клавиш. Нажмите кнопку [VIBRATO] еще раз, функция вибрато закроется.

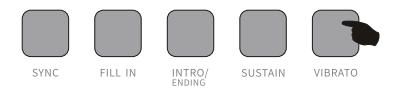

#### **3. Разделение клавиатуры**

Нажмите кнопку [SPLIT], чтобы разделить клавиатуру на левую и правую клавиатуру. Левые 24 клавиши будут левой клавиатурой, а остальная часть клавиш будет разделена на правую клавиатуру. Голос на правой клавиатуре можно выбрать, нажав номер на цифровых кнопках группы. Голос на левой клавиатуре изначально задан продюсером. Нажмите кнопку еще раз, чтобы отключить эффект разделения.

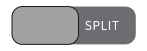

#### **4.Темп**

Нажмите кнопку [TEMPO] + или -, чтобы увеличить или уменьшить значение темпа ритма, метронома и демонстрационной песни. Имеется 210 значений темпа в диапазоне значений темпа от 30 до 240 ударов в минуту. Нажмите кнопки + или одновременно, чтобы вернуться к состоянию по умолчанию со значением темпа 120.

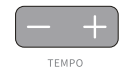

#### **5.Транспонирование**

Нажмите кнопку [TANSPOSE] + или -, чтобы увеличить или уменьшить значение транспонирования вверх и вниз на +/- 6 уровней и сдвинуть высоту всей клавиатуры вверх и вниз с интервалом в полутон. Одновременно нажмите кнопки +/-, чтобы вернуться к состоянию тона клавиатуры по умолчанию.

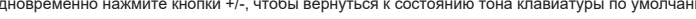

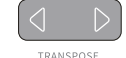

#### **6. Кнопка Touch**

Когда пианино открыто, сенсорная функция запускается автоматически. Когда вы играете на пианино с разной силой,

электрическая клавиатура будет играть с разной громкостью.

Нажмите кнопку [TOUCH], сенсорная функция отключится, и сенсорная клавиатура будет отменена.

Нажмите кнопку [TOUCH] еще раз, чтобы перезапустить сенсорную функцию.

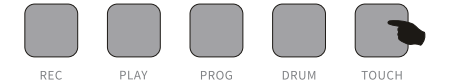

#### **7.Dual Voice**

В обычном состоянии нажмите кнопку [DUAL], и клавиатура перейдет в режим двойного голоса. А именно, каждая нота состоит из двух голосов. Первый голос — это голос до нажатия кнопки двойного голоса, а второй голос — это выбранный голос после нажатия кнопки двойного голоса.

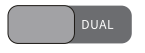

#### **8.Метрононм**

Нажмите кнопку [METRO], раздастся звук тик-так. Вот четыре типа битов, которые можно выбрать. Нажмите эту кнопку еще раз, и начнется следующий ритм. Нажмите кнопку [START/STOP], чтобы выйти из этой функции.

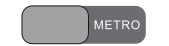

#### **9.Барабаны**

Нажмите кнопку [DRUM]. В этом случае при нажатии разных клавиш на клавиатуре будут воспроизводиться разные барабаны. Ноты, сыгранные на клавишах, вернутся к исходному голосу, если еще раз нажать кнопку барабана на клавиатуре.

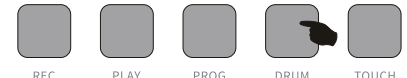

#### **10. Перкуссия верхней панели**

Выберите одну из кнопок перкуссии из 5 кнопок и нажмите ее в соответствии со списком следующим образом (всего 5

видов перкуссии доступны для этого инструмента), чтобы воспроизвести соответствующую перкуссию во время игры.

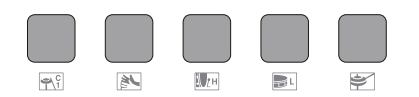

Список перкуссии

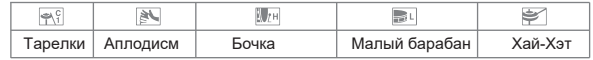

#### **Ритмическое сопровождение и его функции**

#### **1. Старт/Стоп**

Нажмите кнопку [START/STOP] для запуска и выберите ритм от 0 до 299 в соответствии с приложением, нажимая цифровые кнопки в цифровых группах или нажимая кнопку +/- для выбора аккомпанемента.

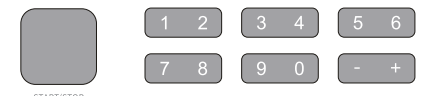

#### **2.Синхронизация**

Нажмите кнопку [SYNC], чтобы запустить эффект синхронизации, и нажмите любую клавишу из 19 левых клавиш, чтобы включить ритм во время игры. В этом случае автоаккорд будет эффектом при нажатии любой клавиши в левых 19 клавишах, если эффект аккорда запущен. Нажмите кнопку [SYNC], чтобы отключить эффект ритма и запустить эффект синхронизации во время воспроизведения ритма. Нажмите кнопку [SYNC], чтобы завершить эффект синхронизации, когда эффект синхронизации активен.

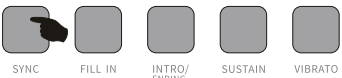

#### **3.Fill in**

Нажмите кнопку [FILL IN], чтобы добавить короткую вариацию вставного ритма в любой момент во время воспроизведения ритма. Тогда нормальный ритм начнется со следующего такта.

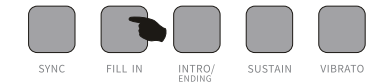

#### **4.Вступление/концовка**

Нажмите кнопку [INTRO/ENDING] до начала ритма, клавиатура исполнит относительное вступление, а затем вернется к относительно нормальному ритму. Нажмите эту кнопку после запуска ритма, и клавиатура выполнит соответствующее завершение до остановки.

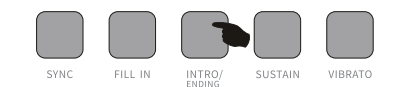

#### **5.Вариация**

В этом режиме нажмите кнопку [FILL A/B], и фортепиано будет воспроизводить песню с вариациями. Нажмите кнопку [FILL A/

B], чтобы выйти из этой функции.

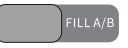

#### **6.Громкость аккомпанемента**

Имеется 8 уровней громкости. Уровень громкости ритма по умолчанию — 06. Нажмите кнопку + или —, чтобы отрегулировать громкость ритма, пока выбранная громкость отображается на цифровом дисплее. Нажмите кнопки + и - одновременно, чтобы вернуть громкость к состоянию по умолчанию.

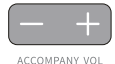

#### **Автосопровождение**

#### **1.Аккорд А**

Нажмите кнопку [SINGLE A CHORD], чтобы войти в функцию автоаккорда одним пальцем. Теперь в 1–19 клавишах области аккордов, применяя разные аппликатуры, чтобы услышать разные аккорды, нажмите кнопку [START/STOP] кнопку для выхода из этой функции. Пожалуйста, обратитесь к программе аккордов ниже.

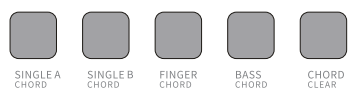

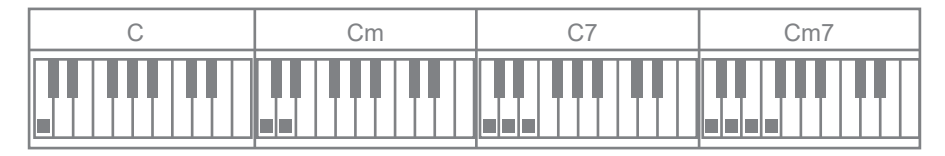

#### **2.Аккорд В**

 Нажмите кнопку [SINGLE B CHORD], чтобы войти в функцию автоаккорда одним пальцем. Теперь в 1–19 клавишах области аккордов, применяя разные аппликатуры, чтобы услышать разные аккорды, нажмите [START/STOP] кнопку для выхода из этой функции. Пожалуйста, обратитесь к программе аккордов ниже.

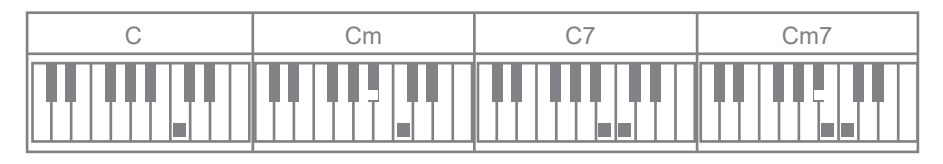

#### **3.Fingered Chord**

Нажмите кнопку [FINGER CHORD], чтобы войти в функцию аккорда автобаса с пальцами. Теперь в клавишах 1–19 области аккордов применяйте разные аппликатуры, чтобы услышать разные аккомпанементы.

Нажмите кнопку [START/STOP], чтобы выйти из этой функции..

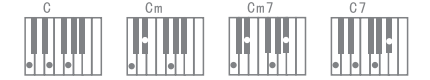

#### **4.Басовый аккорд**

В режиме аккорда нажмите кнопку [BASS CHORD], чтобы создать эффект тяжелого баса; нажмите кнопку [BASS CHORD] еще

раз, чтобы выйти из функции.

#### **5. Чистый аккорд**

Нажмите кнопку [CHORD CLEAR], чтобы завершить автоаккомпанемент в состоянии аккорда, ритм продолжит играть.

#### **6.Status Memory**

Это электро фортепиано имеет функцию памяти регистрации панели, ее можно использовать для сохранения ваших любимых настроек в качестве настроек, которые можно легко и быстро отключить, когда вам это нужно. После того, как вы отрегулировали тон, ритм и темп, нажмите кнопку [MEMORY] и нажмите любую кнопку [M1~M3], после чего текущий тон, ритм и темп будут записаны. Отключение сохраненных настроек панели: нажмите любую кнопку [M1~M3], которая была записана ранее.

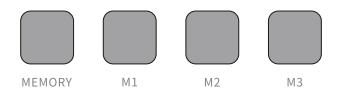

#### **Запись**

1. Нажмите кнопку [REC], чтобы включить режим записи. Затем нажмите любую клавишу на клавиатуре или голос барабанов, чтобы начать запись. Запись будет автоматически завершена, когда запись будет заполнена, и на ЖК-дисплее появится сообщение FUL. Все предыдущие записи будут автоматически удалены при записи новой.

- 2. Нажмите кнопку [PLAY] для воспроизведения записанных вами мелодий.
- 3. Нажмите кнопку [PROG] для включения программного режима.

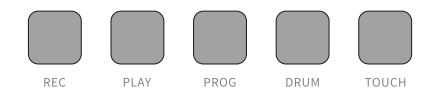

#### **Функция обучения**

Нажмите кнопку [ONE KEY], [FOLLOW] или [ENSEMBLE], чтобы войти в функцию обучения, затем нажмите цифровые клавиши или кнопку +/-, чтобы выбрать различные обучающие песни.

Нажмите кнопку обучения еще раз, чтобы выйти из этой функции.

1. Обучение одной клавише: только при нажатии клавиши демонстрация будет продолжена. В противном случае демонстрация будет остановлена. Независимо от того, правильно вы играете или нет, песня будет автоматически воспроизводиться непрерывно.

2. После обучения: Основная часть демо-версии будет восстановлена. Следуйте инструкциям на дисплее, чтобы правильно сыграть ноту, затем сыграйте следующую ноту, которая автоматически отображается на дисплее.

3. Обучение ансамблю: основная часть демо-версии будет восстановлена, как и в караоке, демо-песня не будет остановлена, если в течение 5 секунд не будет нажата клавиша на клавиатуре, основная часть демо-версии возобновит воспроизведение. Выучив одну песню, вы повторите ее, чтобы выучить текущую песню. Вы также можете выбрать свою любимую песню для изучения.

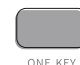

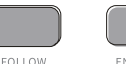

**ENSEMBLE** 

# **РУКОВОДСТВО ПО УСТРАНЕНИЮ НЕПОЛАДОК**

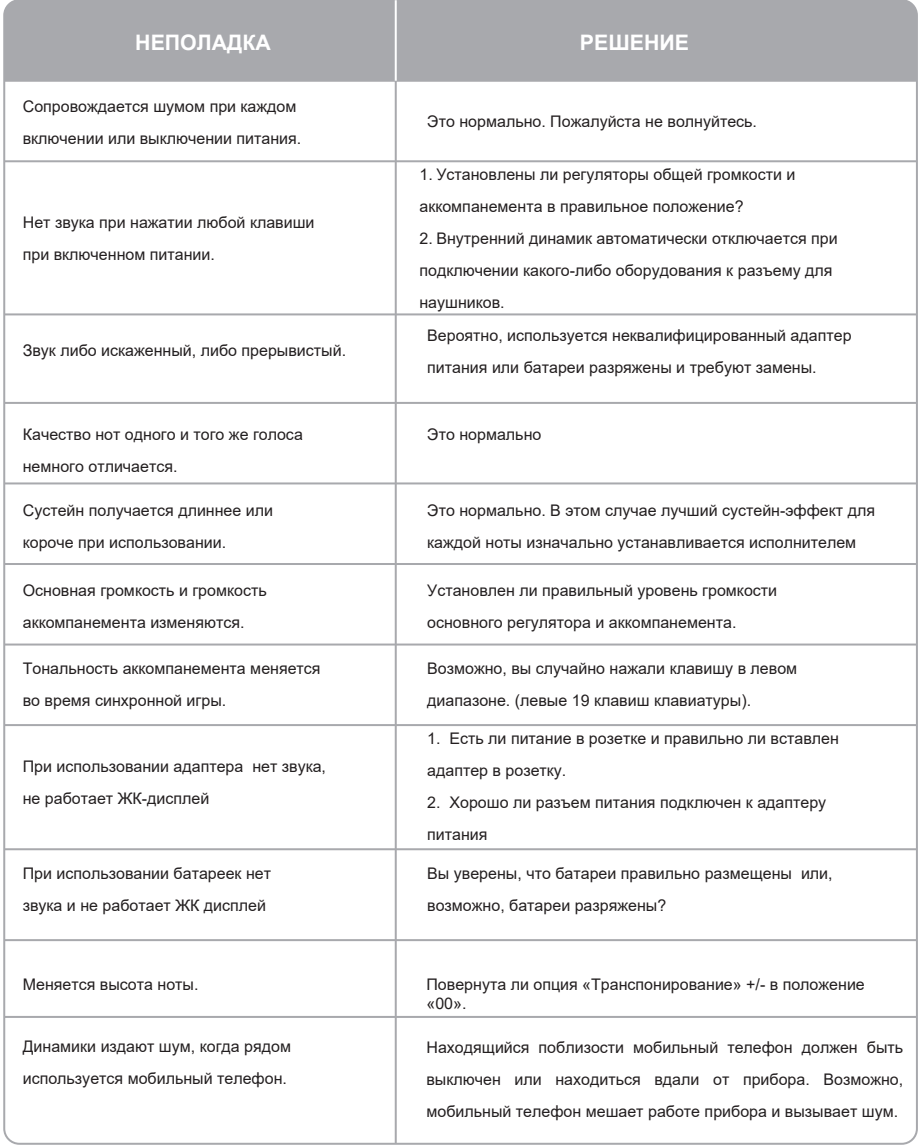

# **ТЕХНИЧЕСКИЕ ХАРАКТЕРИСТИКИ**

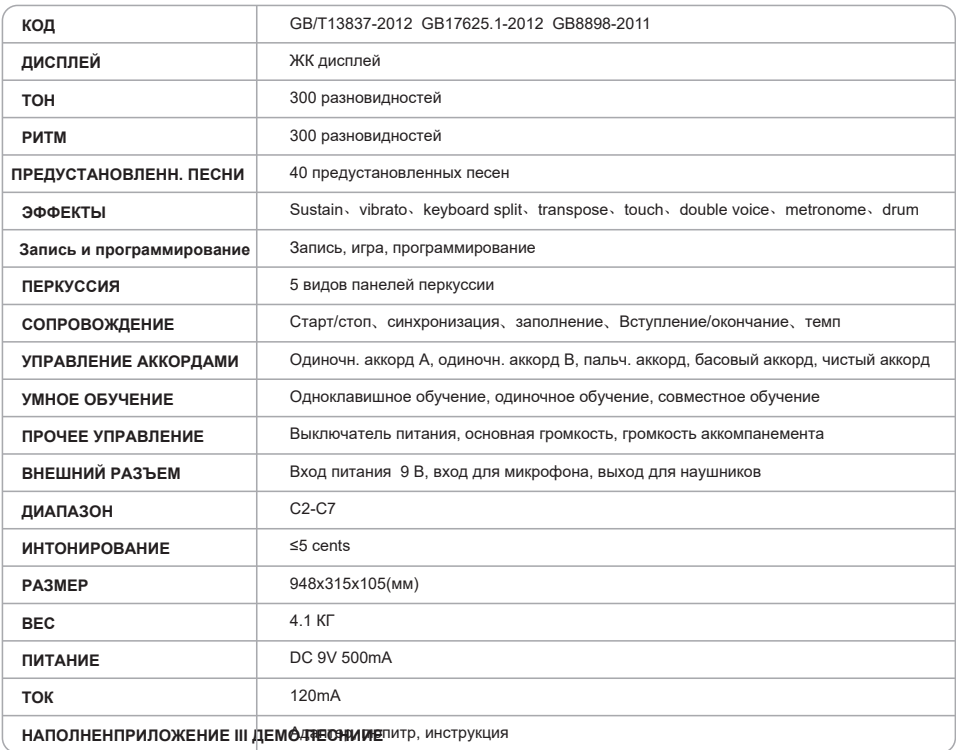

## **ПРЕДОСТЕРЕЖЕНИЯ**

Изменения или модификации, не одобренные стороной, ответственной за соблюдение требований, могут лишить пользователя права управлять оборудованием.

Данное оборудование было протестировано и признано соответствующим ограничениям для цифровых устройств класса B в соответствии с частью 15 правил FCC. Эти ограничения предназначены для обеспечения разумной защиты от вредных помех при установке в жилых помещениях. Данное оборудование генерирует и может излучать радиочастотную энергию и, если оно установлено и используется не в соответствии с инструкциями, может вызвать вредные помехи для радиосвязи. Однако нет никакой гарантии, что помехи не возникнут в конкретной установке. Если это оборудование действительно создает вредные помехи радио- или телевизионному приему, что можно определить, выключив и включив оборудование, пользователю рекомендуется попытаться устранить помехи с помощью одной или нескольких из следующих мер:

- -- Изменить ориентацию или местоположение приемной антенны.
- -- Увеличьте расстояние между оборудованием и приемником.
- -- Подключите оборудование к розетке цепи, отличной от той, к которой подключен ресивер.

-- Обратитесь за помощью к дилеру или опытному специалисту по радио/телевидению.

Данное устройство соответствует части 15 правил FCC. Эксплуатация регулируется следующими двумя условиями: (1) это устройство не может создавать вредных помех и (2) это устройство должно принимать любые получаемые помехи, включая помехи, которые могут вызвать нежелательную работу.

Данное оборудование соответствует ограничениям FCC по радиационному воздействию, установленным для неконтролируемой среды. Данное оборудование следует устанавливать и эксплуатировать на расстоянии не менее 20 см между излучателем и вашим телом.

# **ПРИЛОЖЕНИЕ I СПИСОК ТОНОВ**

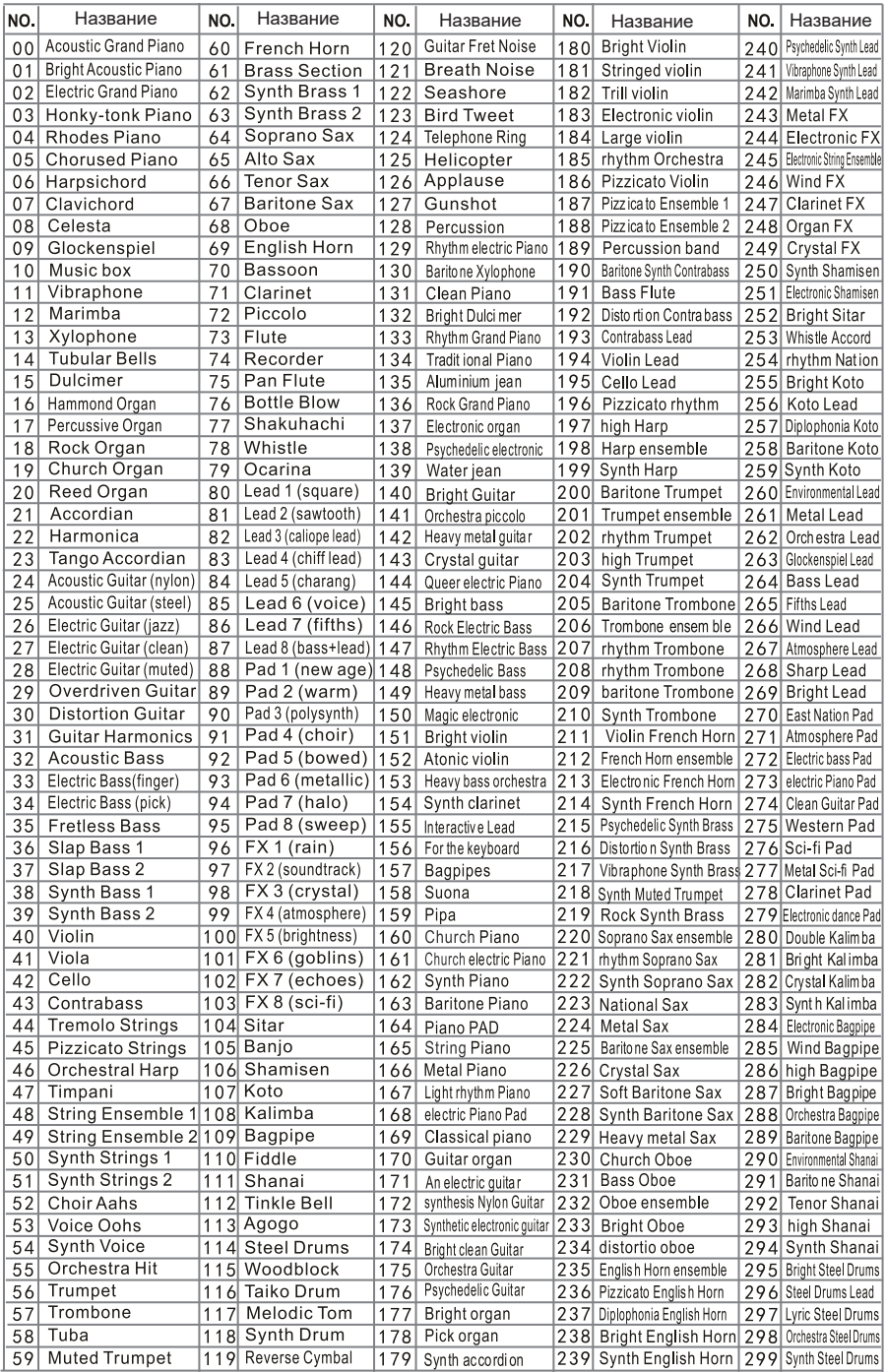

# **ПРИЛОЖЕНИЕ II СПИСОК РИТМОВ**

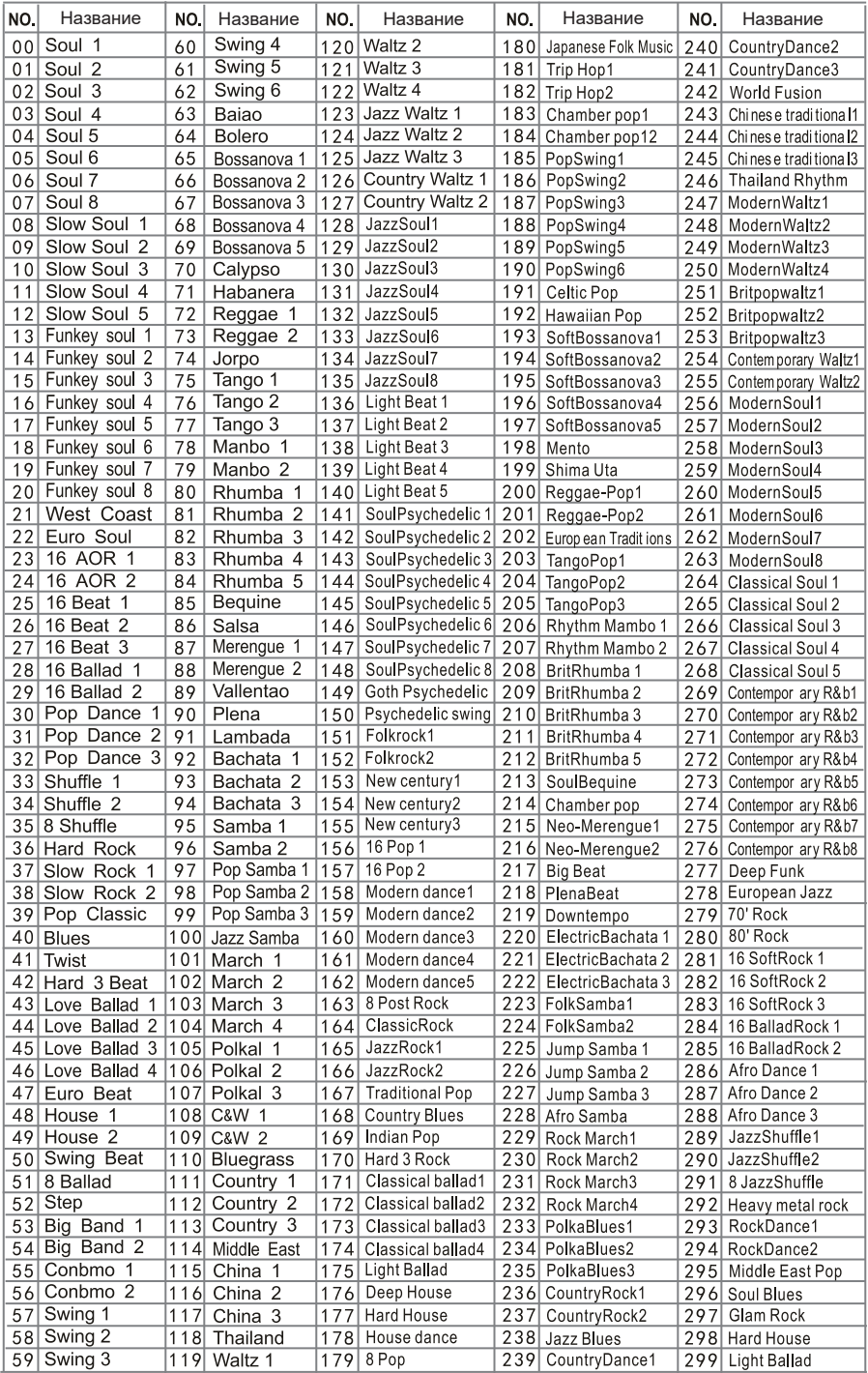

## **ПРИЛОЖЕНИЕ III ДЕМО ПЕСНИ**

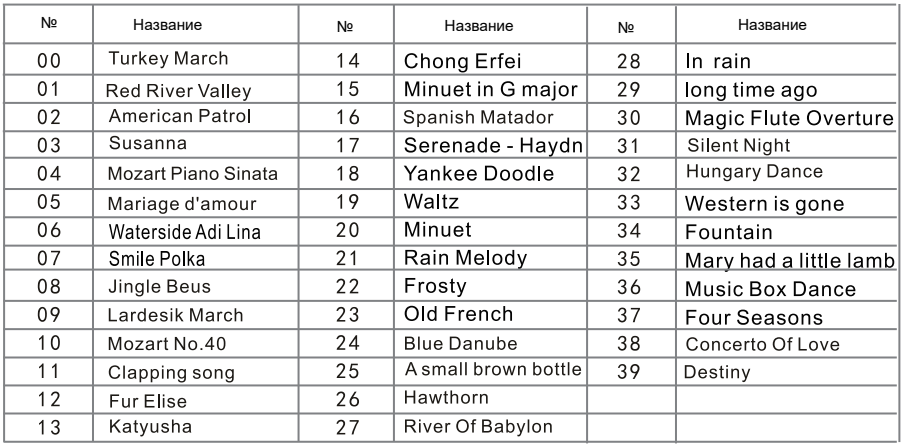

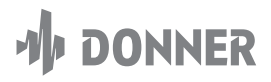

**Website:** www.donnermusic.com **Email:** service@donnermusic.com Copyright © 2023 Donner LLC. All rights reserved. Made in China Rev\_02 2023.06

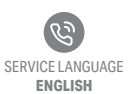

**UNITED STATES** Tel: 001 571 3705977

**CANADA** Tel: 001 613 4168166

**UNITED KINGDOM**

**AUSTRALIA** Tel: 0061 384004871

Tel: 0044 2080 895 663

Get in touch with our customer service at local time (hotline hours are listed on the Donner official website)

**Manufacturer:** Guangzhou rantion technology co., ltd. **Address:** Room 7002 and 7003, 7th Floor, Digital Entertainment Industrial Park, Greater Bay Area, No. 28 Huangpu Park West Road, Huangpu District, Guangzhou, China.

Name: TANMET INT'L BUSINESS LTD Address: 9 Pantygraigwen Road, Pontypridd, Mid Glamorgan, CF37 2RR,UK E-mail: tanmetbiz@outlook.com

UK REP Information for UK representatives EC REP Information for EU representatives

Name: Bright star consulting e.K. Address: Humboldtstr.5, 31812 Bad Pyrmont Germany E-mail: utaundnico@hotmail.com

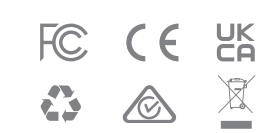